# Probleemoplossing niet beschikbaar failoverstatusfout in CUAC Advanced  $\overline{a}$

### Inhoud

Inleiding Voorwaarden Vereisten Gebruikte componenten Achtergrondinformatie Probleem **Oplossing** 

# Inleiding

Dit document beschrijft hoe u de "Niet beschikbaar" fout-status kunt oplossen bij de geavanceerde Cisco Unified Attendant Console (CUAC-A).

### Voorwaarden

### Vereisten

Cisco raadt aan dat u kennis hebt van CUAC-A.

#### Gebruikte componenten

Dit document is niet beperkt tot specifieke software- en hardware-versies.

De informatie in dit document is gebaseerd op de apparaten in een specifieke laboratoriumomgeving. Alle apparaten die in dit document worden beschreven, hadden een opgeschoonde (standaard)configuratie. Als uw netwerk levend is, zorg er dan voor dat u de mogelijke impact van om het even welke opdracht begrijpt.

### Achtergrondinformatie

CUAC-A ondersteunt hoge beschikbaarheid op de servers in een actieve/passieve (hot standby) toepassing, gebaseerd op de SQL-serverreplicatie van de Structured Query (SQL) en de synchronisatie van de databases-objecten via uitgever en abonneeservers.

Een veerkrachtige CUAC-A-installatie draait op twee servers:

Uitgever - verantwoordelijk voor normale activiteit. U configureren het systeem wanneer u ●inlogt bij CUAC-A Administration op de Publisher. Standaard worden alle exploitanten die de client voor de verzendende console gebruiken, op de uitgever aangemeld voor configuratie en oproeproutering. De server van de Uitgever omvat de Lichtgewicht Map Access Protocol

(LDAP) server.

- Subscriber De passieve, secundaire (back-up) server. De informatie van de uitgeverserver wordt op deze server herhaald. De abonnee runt alle dezelfde diensten als de uitgever, behalve dat het geen gebruik maakt van een LDAP-service om de folder te bevolken, maar deze wordt geheel overgenomen van de uitgever. Als de uitgever faalt, neemt de Subscriber de overneming over, wat communicatie met de klanten van de console van Attendant toestaat. U kunt de configuratie niet wijzigen via de Subscriber-server. Op de abonnee kunt u:
- Vaststellen houtkap.
- Controleer de replicatie en voer rapporten uit.

Deze onderdelen zijn geïnstalleerd op beide servermachines:

- BLF server verantwoordelijk voor alle BLF informatie en Call activiteit.
- Cisco Unified Presence Server Verantwoordelijk voor Presence informatie.

De twee servers zijn gekoppeld via Apache Active Message Queuing (Active MQ), een opensource-berichtenmakelaar. Wanneer u het systeem en de gebruikersconfiguratie op de Uitgever bijwerken, worden alle veranderingen in real-time naar de Subscriber verzonden. Als de uitgever faalt, logt de de clienttoepassingen van de Attendant Console automatisch uit en bieden zij hun gebruikers de optie aan om te blijven verbonden met de Subscriber.

Apache Active MQ wordt ook gebruikt voor realtime-synchronisatie van de operator en de beschikbaarheid van de wachtrij. Het stelt de uitgever en de Subscriber ook in staat om te detecteren als de ander heeft gefaald.

Tip: Raadpleeg de [CUAC-A beheerhandleiding](https://www.cisco.com/c/dam/global/nl_nl/td/docs/voice_ip_comm/cucmac/cuaca/14_0_1/admin_guide/CUACA_AG_140101.pdf) voor meer informatie.

# Probleem

Als u op het uitgeverij-knooppunt inlogt en naar het CUAC-A-beheer > Engineering > Servicebeheer navigeert, en de i-knop naast de Cisco Unified Attendant Server-service op de uitgever selecteert, wordt deze status gezien:

Status uitgever failover Normaal

Subscriber-failover-status: Niet beschikbaar

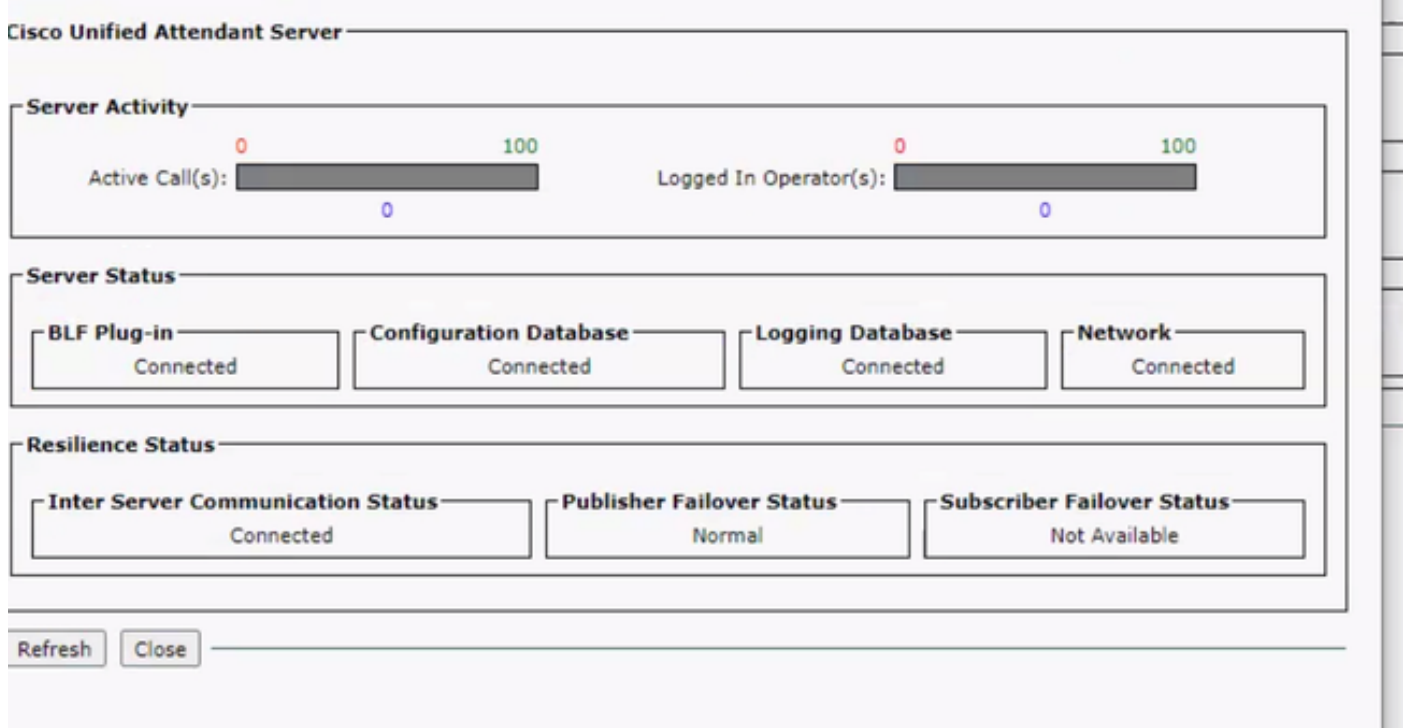

Als u op het abonneeknop inlogt en naar het CUAC-A-beheer > Engineering > Servicebeheer en de i-knop naast de Cisco Unified Attendant Server-service selecteert, worden deze berichten weergegeven:

Status uitgever failover Niet beschikbaar

#### Subscriber-failover-status: Normaal

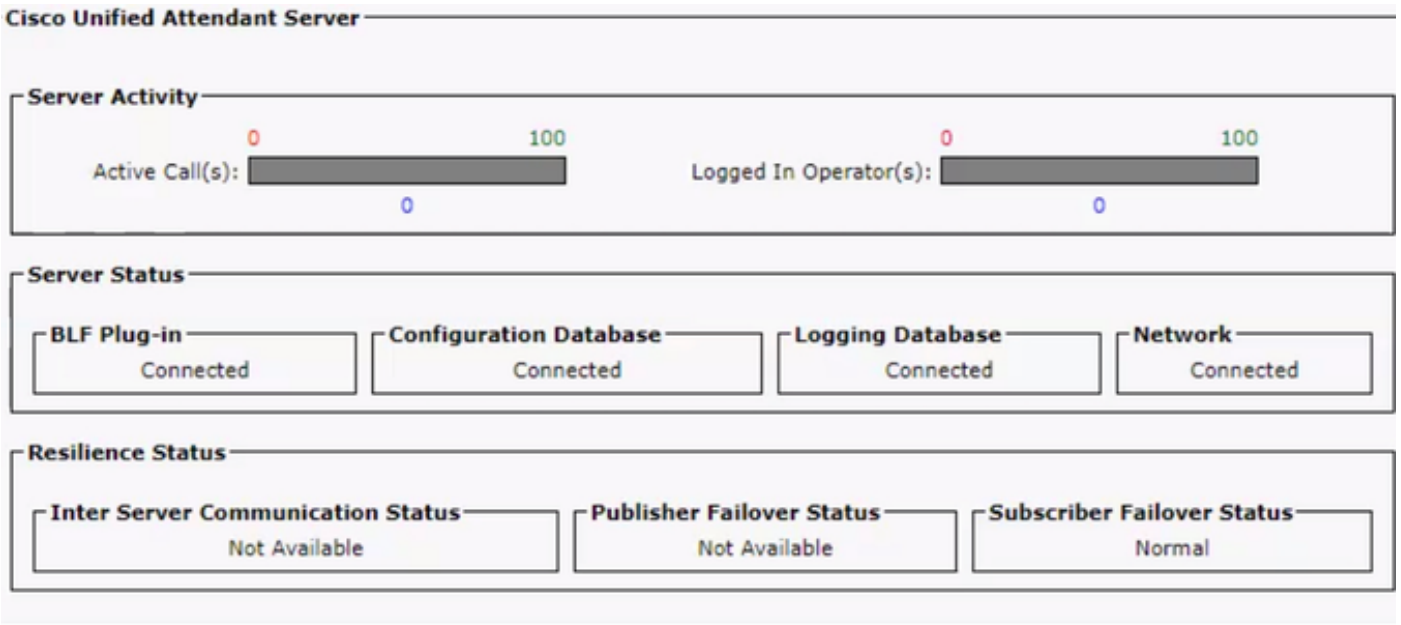

Wanneer u dit gedrag ziet, betekent dit niet dat de replicatie verkeerd is geconfigureerd, maar dat er een probleem kan zijn met de derde component Active MQ. Zoals u weet, verbindt deze service zowel de uitgever als de abonneeservers, en het wordt gebruikt voor real-time synchronisatie.

Het bericht "Not available" betekent niet dat er iets mis is, maar dat de verbinding tussen de twee knooppunten niet goed is opgezet en dat ze de status van elkaar niet kennen.

# **Oplossing**

Stap 1. Navigeer naar CUAC-A Administration > Engineering > Service Management en stop alle CUAC-A services.

- Cisco Unified Suite Server
- Cisco Unified Suite plug-in
- Cisco Unified SIP plug-in
- Cisco Unified Presence plug-in

Stap 2. Toegang tot de Windows Server waar de CUAC-A server wordt gehost en voer in de zoekbalk Services in.

Stap 3. Stop de ActiveMQ-service.

Stap 4. Pak de C:\Apache\ActiveMQ\data\static-broker2\kahadb-map en geef deze een andere naam dan kaadbolgegevens.

Controleer of er geen map met de naam kahadb op de bovengenoemde locatie bestaat.

Stap 5. Start de ActiveMQ-service.

Stap 6. Start alle CUAC-A-services.

Stap 7. Zodra alle services zijn gestart, wordt de kahadb-directory opnieuw aangemaakt en wordt de ActiveMQ-verbinding opnieuw ingesteld, zodat het systeem de juiste failover-status kan tonen.

Opmerking: Dit proces moet worden uitgevoerd op beide servers, de CUAC-A uitgever en de **Subscriber** 

Tip: Raadpleeg voor meer informatie de Cisco bug-ID [CSCvx54780.](https://bst.cloudapps.cisco.com/bugsearch/bug/CSCvx54780)